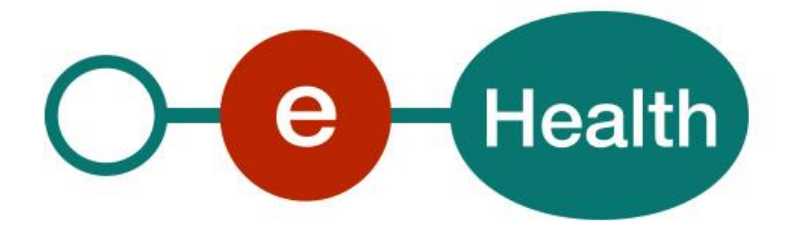

**Medical House Membership WS Cookbook Version 1.0**

This document is provided to you free of charge by the

# **eHealth platform Willebroekkaai 38 – 1000 Brussel**

**38, Quai de Willebroeck – 1000 Bruxelles** 

All are free to circulate this document with reference to the URL source.

# **Table of contents**

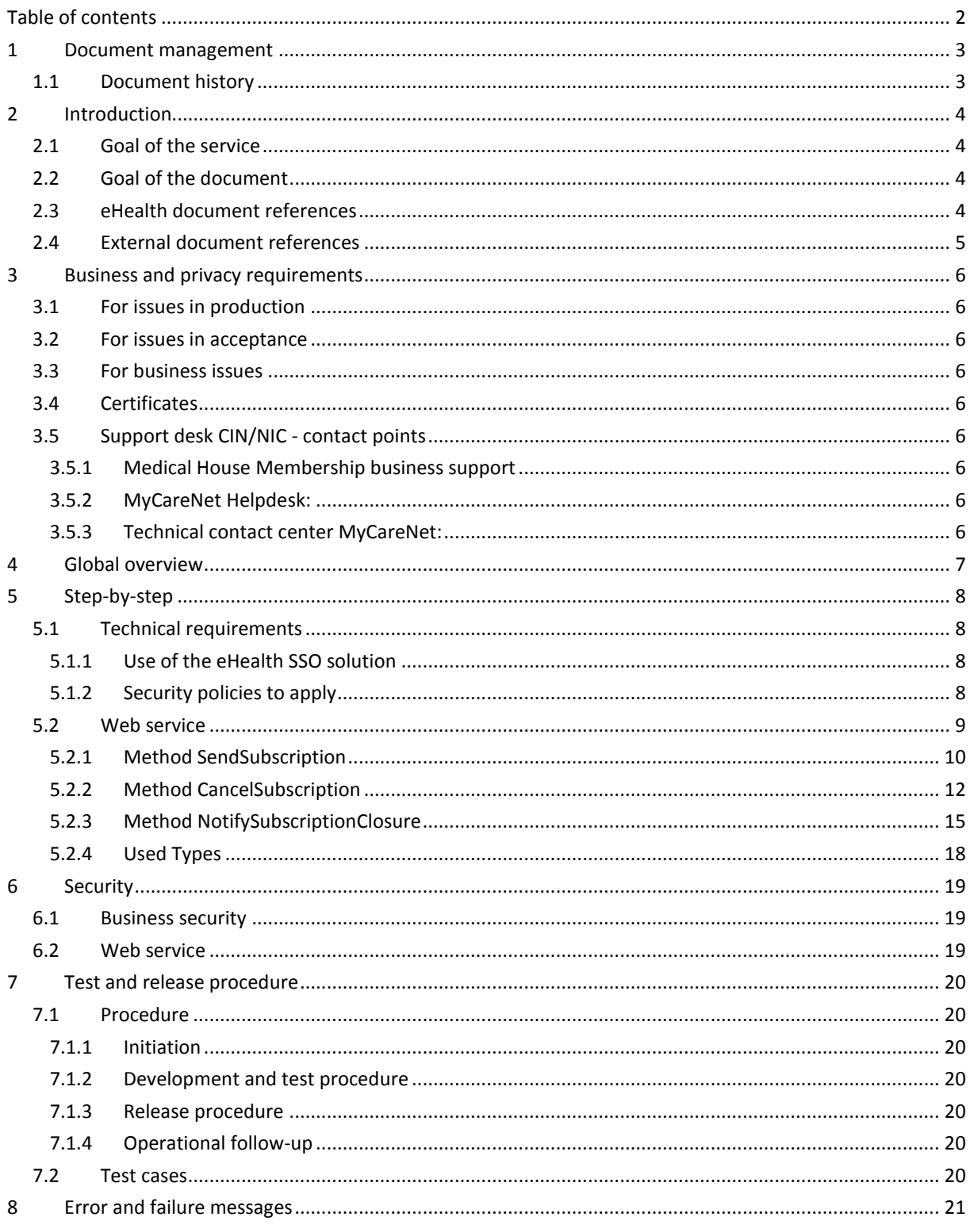

To the attention of: "IT expert" willing to integrate this web service.

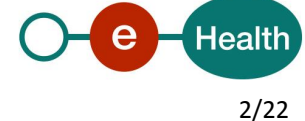

# **1 Document management**

## **1.1 Document history**

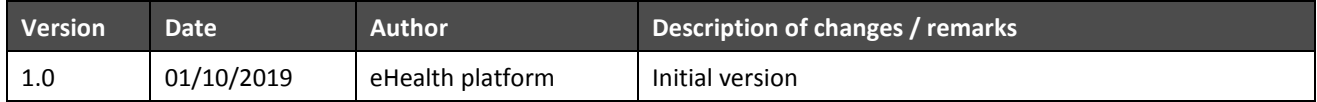

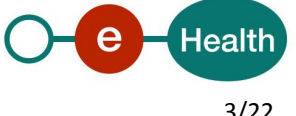

## **2 Introduction**

## **2.1 Goal of the service**

The Medical House Membership Web Service (WS) allows the medical house to send subscription request and end-of-registration notifications to the insurance organisations. The medical houses are also able to cancel a subscription request. The medical house needs to request a SAML token from the eHealth Secure Token Service (STS) prior to calling the Medical House Membership services.

## **2.2 Goal of the document**

This document is not a development or a programming guide for internal applications. Instead, it provides functional and technical information and allows an organisation to integrate and use the eHealth service.

However, in order to interact in a smooth, homogeneous and risk controlled way with a maximum of partners, eHealth partners must commit to comply with the requirements of specifications, data format and release processes described in this document.

Technical and business requirements must be met in order to allow the integration and validation of the eHealth service in the client application.

Detailed description of the functionality of the service, the semantics of the particular elements and other general information about the service are out of the scope of this document. This kind of information can be found in the documentation provided by MyCareNet on their Sharepoint.

In order to be able to test the MyCareNet Medical House Membership service, you need to take the following steps (see also section 5):

- 1. **Create a test case:** If the testing is done for a real care provider, the real NIHII number of the care provider can be used. Otherwise, you will receive a test NIHII number from the eHealth development team (you must indicate the service called and the kind of profile needed). You always need to request the configuration of the test cases at eHealth.
- 2. **Request an eHealth test certificate:** a test certificate must be requested at the eHealth platform.
- 3. **Obtain the SAML token from the STS:** the eHealth test certificate obtained in the previous step is used for identification at the STS and as the Holder-Of-Key (HOK) certificate.
- 4. **Call the Medical House Membership web services**.

## **2.3 eHealth document references**

All the document references can be found on the eHealth portal<sup>1</sup>. These versions or any following versions can be used for the eHealth service.

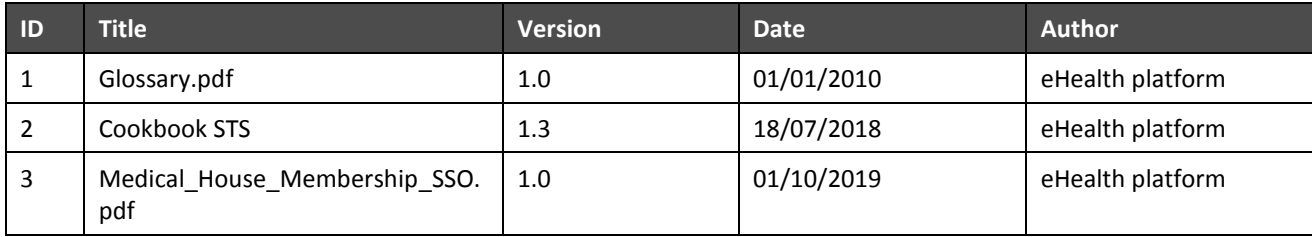

 $\overline{a}$ 

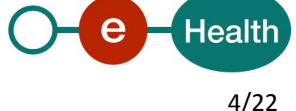

<sup>1</sup> *<https://www.ehealth.fgov.be/ehealthplatform>*

## **2.4 External document references**

All the MyCareNet documentation can be found within their Sharepoint<sup>2</sup>. The documentation referenced in this section may evolve in time.

If some external documentation has been modified, please notify the eHealth service management<sup>3</sup> who manages the maintenance of this document.

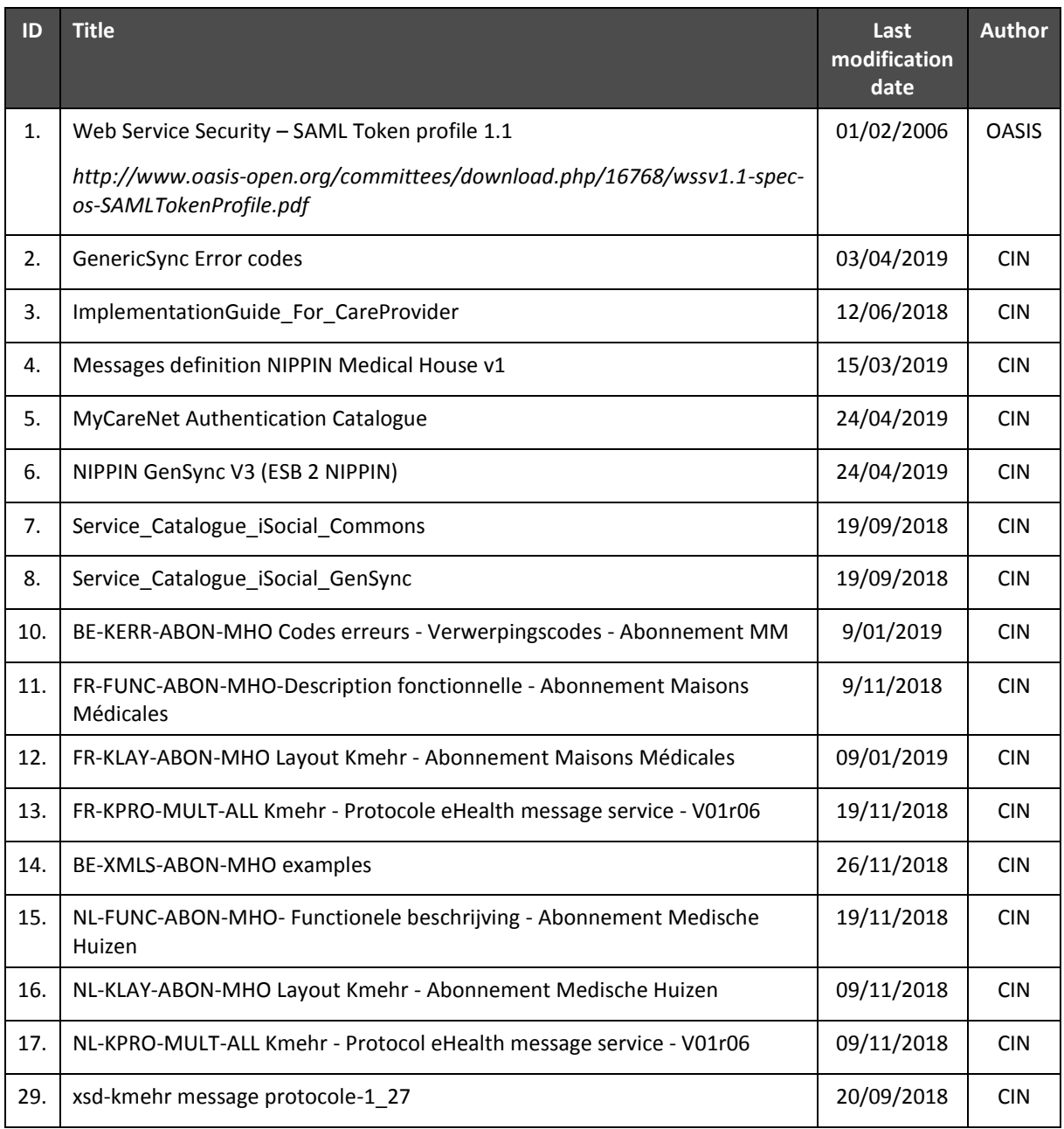

 $\overline{a}$ 

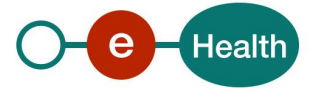

<sup>2</sup> In order to have access to the Sharepoint, you need to create an account which can be requested at : *[http://fra.mycarenet.be/wie-zijn](http://fra.mycarenet.be/wie-zijn-we/contact)[we/contact](http://fra.mycarenet.be/wie-zijn-we/contact) or http://ned.mycarenet.be/wie-zijn-we/contact*

*<sup>3</sup> [ehealth\\_service\\_management@ehealth.fgov.be](mailto:ehealthservicemanagement@ehealth.fgov.be?subject=[Cookbook%20MCN%20GenIns]%20External%20documentation%20out-of-date)*

## **3 Business and privacy requirements**

### **3.1 For issues in production**

eHealth platform contact center:

- Phone: 02/788 51 55
- Mail: *[support@ehealth.fgov.be](mailto:support@ehealth.fgov.be)*
- *Contact Form :*
	- *<https://www.ehealth.fgov.be/ehealthplatform/nl/contact>* (Dutch)
	- *<https://www.ehealth.fgov.be/ehealthplatform/fr/contact>* (French)

#### **3.2 For issues in acceptance**

*[Integration-support@ehealth.fgov.be](mailto:Integration-support@ehealth.fgov.be)*

#### **3.3 For business issues**

- regarding an existing project: the project manager in charge of the application or service
- regarding a new project and other business issues: *[info@ehealth.fgov.be](mailto:info@ehealth.fgov.be)*

## **3.4 Certificates**

- In order to access the secured eHealth platform environment you have to obtain an eHealth platform certificate, used to identify the initiator of the request. In case you do not have one please consult the chapter about the eHealth Certificates on the portal of the eHealth platform *[https://www.ehealth.fgov.be/ehealthplatform/nl/ehealth-certificaten](https://www.ehealth.fgov.be/ehealthplatform/nl/search?q=&filter%5Bplatform_service%3A19842c7fad26fe4e90179efc7895851fb9f086fb%5D=on) [https://www.ehealth.fgov.be/ehealthplatform/fr/certificats-ehealth](https://www.ehealth.fgov.be/ehealthplatform/fr/search?q=&filter%5Bplatform_service%3A19842c7fad26fe4e90179efc7895851fb9f086fb%5D=on)*
- For technical issues regarding eHealth platform certificates *Acceptance: [acceptance-certificates@ehealth.fgov.be](mailto:acceptance-certificates@ehealth.fgov.be) Production: support@ehealth.fgov.be*

## **3.5 Support desk CIN/NIC - contact points**

#### **3.5.1 Medical House Membership business support**

For business questions related to Medical House Membership: MyCareNet Helpdesk (first line support)

#### **3.5.2 MyCareNet Helpdesk:**

Telephone: 02/891 72 00 Mail: *[support@intermut.be](mailto:mycarenet@intermut.be)*

#### **3.5.3 Technical contact center MyCareNet:**

Telephone: 02/431 47 71

Mail: *[ServiceDesk@MyCareNet.be](mailto:ServiceDesk@MyCareNet.be)*

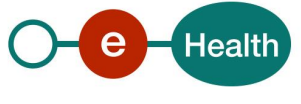

## **4 Global overview**

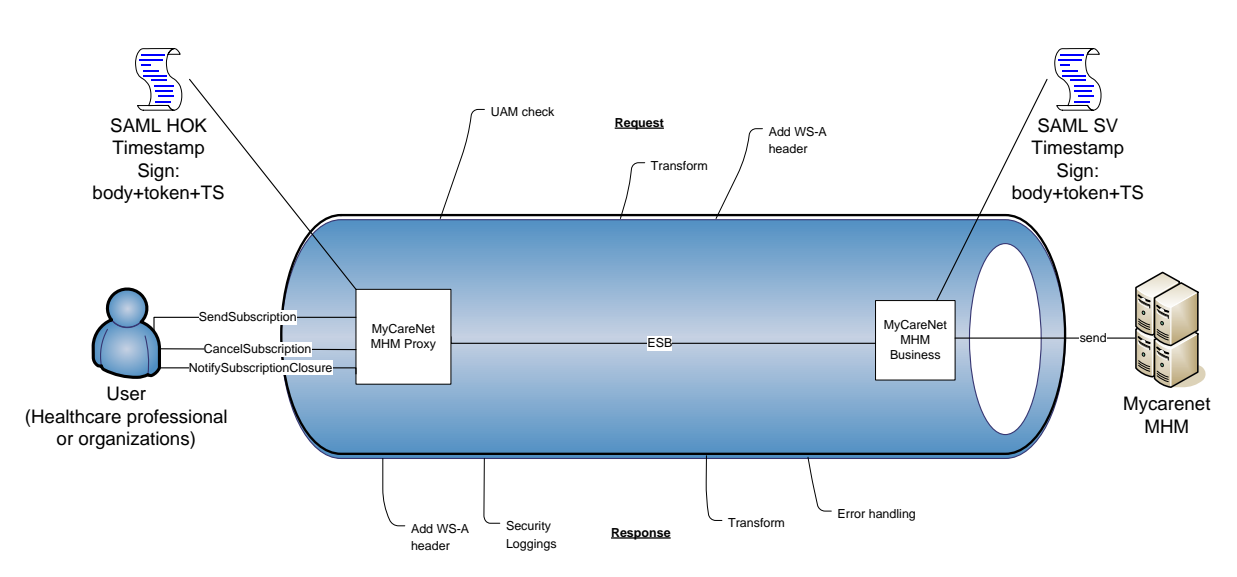

The Medical House Membership WS is secured with the SAML HOK policy. Therefore, prior to calling the services, a SAML token must be obtained at the eHealth STS. The obtained token must be then included in the header of the request message, where the timestamp and the body must be signed with the certificate as used in the HOK profile of the SAML token (more detailed technical description can be found in chapter 5 of this cookbook). The body contains the Medical House Membership request (Send, Cancel, or Notify). The eHealth ESB verifies the security (authentication, authorization, etc.) and forwards the request to MyCareNet. Then, the service returns the response delivered by the MyCareNet backend.

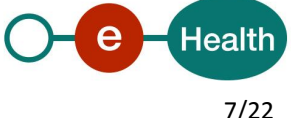

## **5 Step-by-step**

## **5.1 Technical requirements**

In order to test the service, the eHealth development team first has to create a test case. The rules to access the Medical House Membership are the same in acceptation and in production.

Access rules:

- authentication with a care providers certificate;
- authentication with the certificate of a mandate holder.

The eHealth development team has to configure all test cases.

So, before doing any test, request your test cases from the eHealth development team (*info@ehealth.fgov.be*).

In order to implement a WS call protected with a SAML token you can reuse the implementation as provided in the "eHealth technical connector". Nevertheless, eHealth implementations use standards and any other compatible technology (WS stack for the client implementation) can be used instead.

- *https://www.ehealth.fgov.be/ehealthplatform/nl/service-ehealth-platform-services-connectors*
- *https://www.ehealth.fgov.be/ehealthplatform/fr/service-ehealth-platform-services-connectors*

Alternatively, you can write your own implementation. The usage of the STS and the structure of the exchanged xml-messages are described in the eHealth STS cookbook.

- *https://www.ehealth.fgov.be/ehealthplatform/fr/service-iam-identity-access-management*
- *https://www.ehealth.fgov.be/ehealthplatform/nl/service-iam-identity-access-management*

#### **5.1.1 Use of the eHealth SSO solution**

This section specifies how to call the STS in order to have access to the WS. You must precise several attributes in the request. The details on the identification attributes and the certification attributes can be found in the separate document MHM\_SSO.

To access the Medical House Membership WS, the response token must contain "true" for all of the 'boolean' certification attributes and a non-empty value for other certification attributes.

If you obtain "false" or empty values, contact the eHealth platform to verify the configuration of the requested test case.

#### **5.1.2 Security policies to apply**

We expect that you use SSL one way for the transport layer.

To call the Medical House Membership WS:

- Add the business message to the soap body
- Add to the SOAP header the following elements:
	- **SAML Token**: The SAML assertion received from the eHealth STS. This assertion needs to be forwarded exactly as received in order to not to break the signature of the eHealth STS. The token needs to be added accordingly to the specifications of the OASIS SAML Token Profile (HOK)).
	- o **Timestamp**
	- o A **signature** that has been placed on the SOAPBody and the timestamp with the certificate of which the public key is mentioned in the SAML Assertion.
- The signature element (mentioned above) needs to contain:
	- o SignedInfo with References to the soapBody and the Timestamp.
	- o KeyInfo with a SecurityTokenReference pointing to the SAML Assertion.

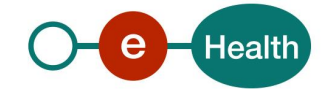

See also the WSSP in the WSDL<sup>4</sup> (also included in the documentation).

## **5.2 Web service**

The Medical House Membership WS has three operations available:

- **•** SendSubscription
- CancelSubscription
- NotifySubscriptionClosure

The Medical House Membership WS has the following endpoints:

- Pilot environment: *[https://services-acpt.ehealth.fgov.be/MyCareNet/MHM/v](https://services-acpt.ehealth.fgov.be/MyCareNet/MHM/)1*
- Production environment: *https://services.ehealth.fgov.be/MyCareNet/MHM/v1*

The remainder of this section describes the structure of the request and the response messages. Section 5.2.1 describes the request and response messages for the SendSubscription operation, section 5.2.2 describes the request and response messages for the CancelSubscription operation, section 5.2.3 describes the request and response messages for the NotifySubscriptionClosure operation, and section 5.2.4 describes the common element types used in the structures of the request and response types. For more details on the specific elements and the concepts behind them, see the documentation as provided by the CIN/NIC on their Sharepoint.

<sup>4</sup> WSDL's can be found in the eHealth Service Registry: https://services.ehealth.fgov.be/registry/uddi/bsc/web

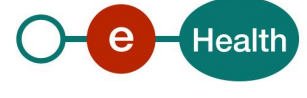

 $\overline{a}$ 

### **5.2.1 Method SendSubscription**

The goal of this method is to send a subscription request to the insurance institutions. The response returned is an acknowledgement with a summary of the forwarded information.

#### *5.2.1.1 Input arguments in SendSubscriptionRequest*

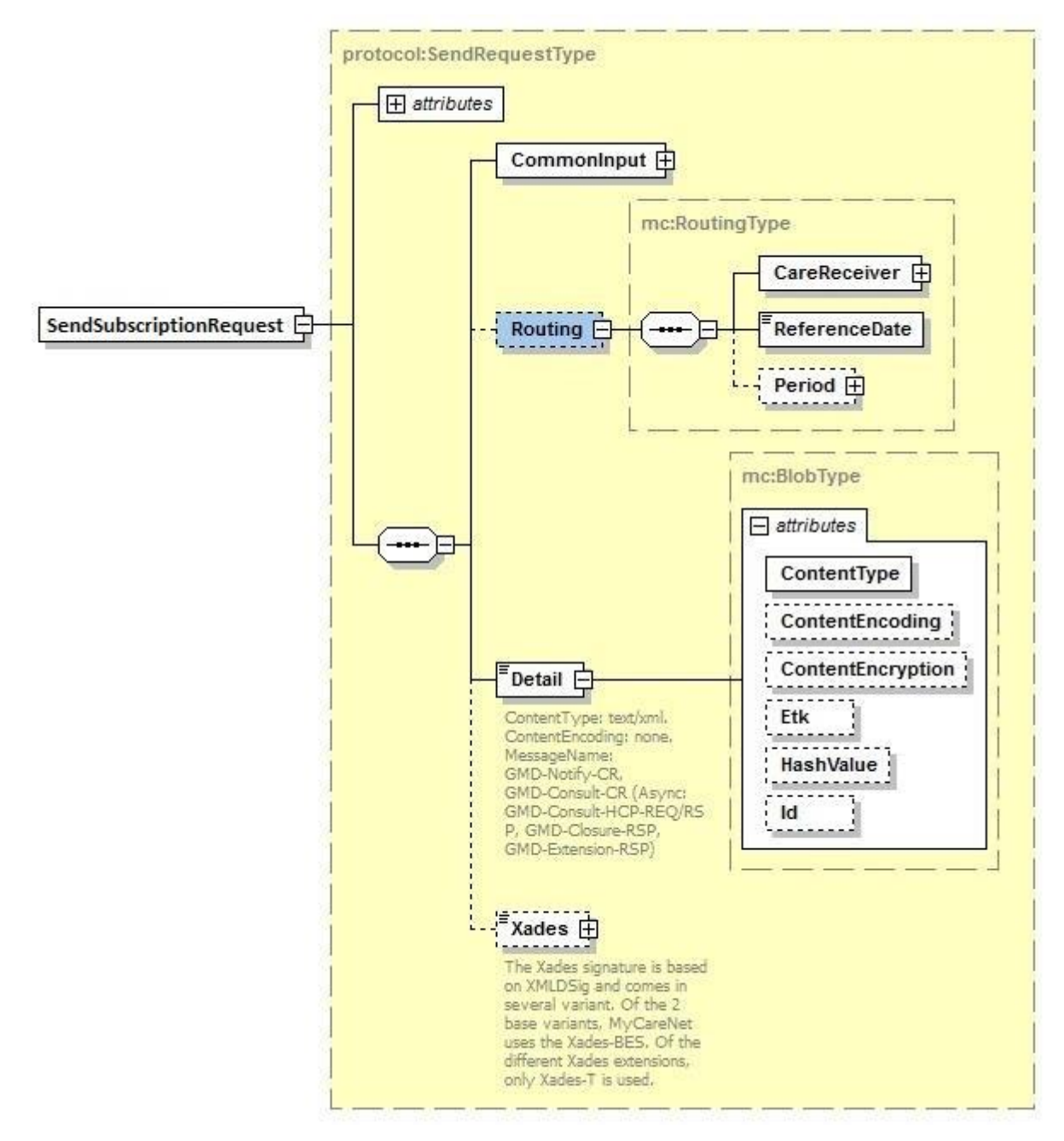

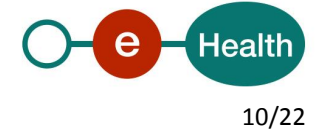

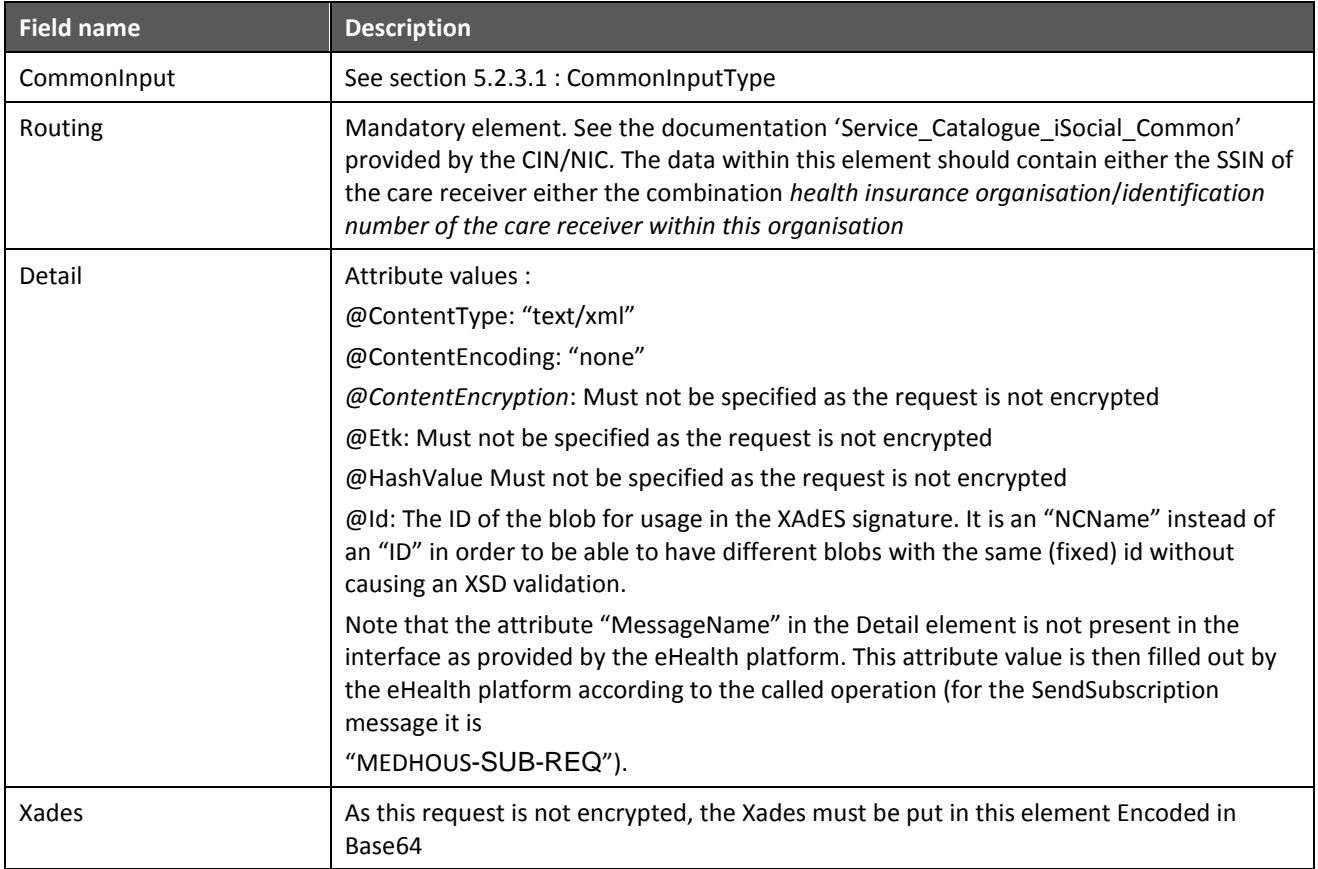

#### *5.2.1.2 Request example*

Business example is generated from the documentation

- 'FR-KPRO-MULT-ALL Kmehr Protocole eHealth message service V01r06'
- 'FR-KLAY-ABON-MHO Layout Kmehr Abonnement Maisons Médicales'

provided by CIN/NIC.

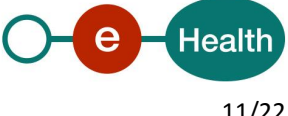

#### *5.2.1.3 Output arguments in SendSubscriptionResponse*

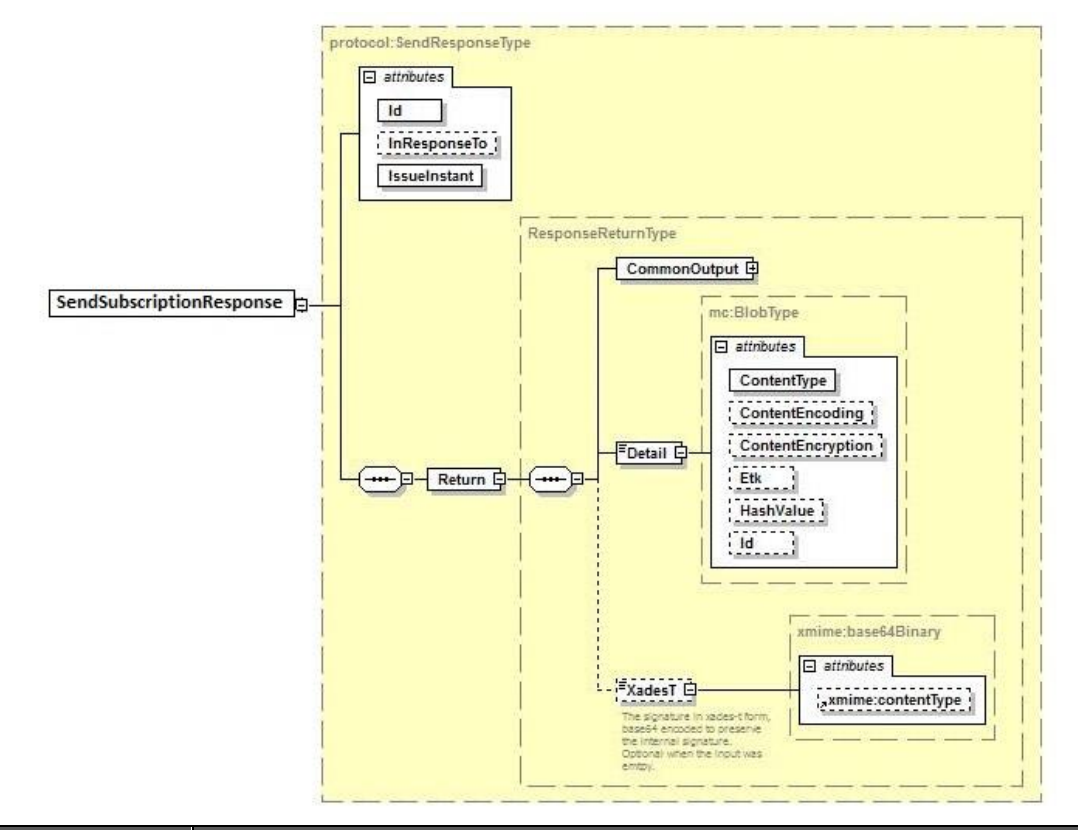

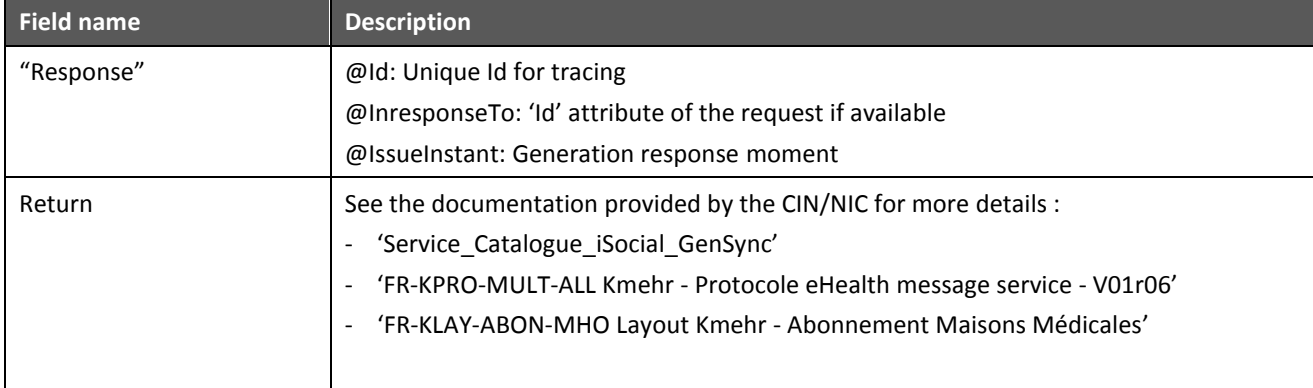

#### *5.2.1.4 Response example*

Business example is generated from the documentation

- 'FR-KPRO-MULT-ALL Kmehr Protocole eHealth message service V01r06'
- 'FR-KLAY-ABON-MHO Layout Kmehr Abonnement Maisons Médicales'

provided by CIN/NIC.

### **5.2.2 Method CancelSubscription**

The goal of this method is to cancel the subscription request to the insurance organisations. The returned response is an acknowledgement with a summary of the forwarded information.

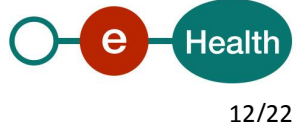

#### *5.2.2.1 Input arguments in CancelSubscriptionRequest*

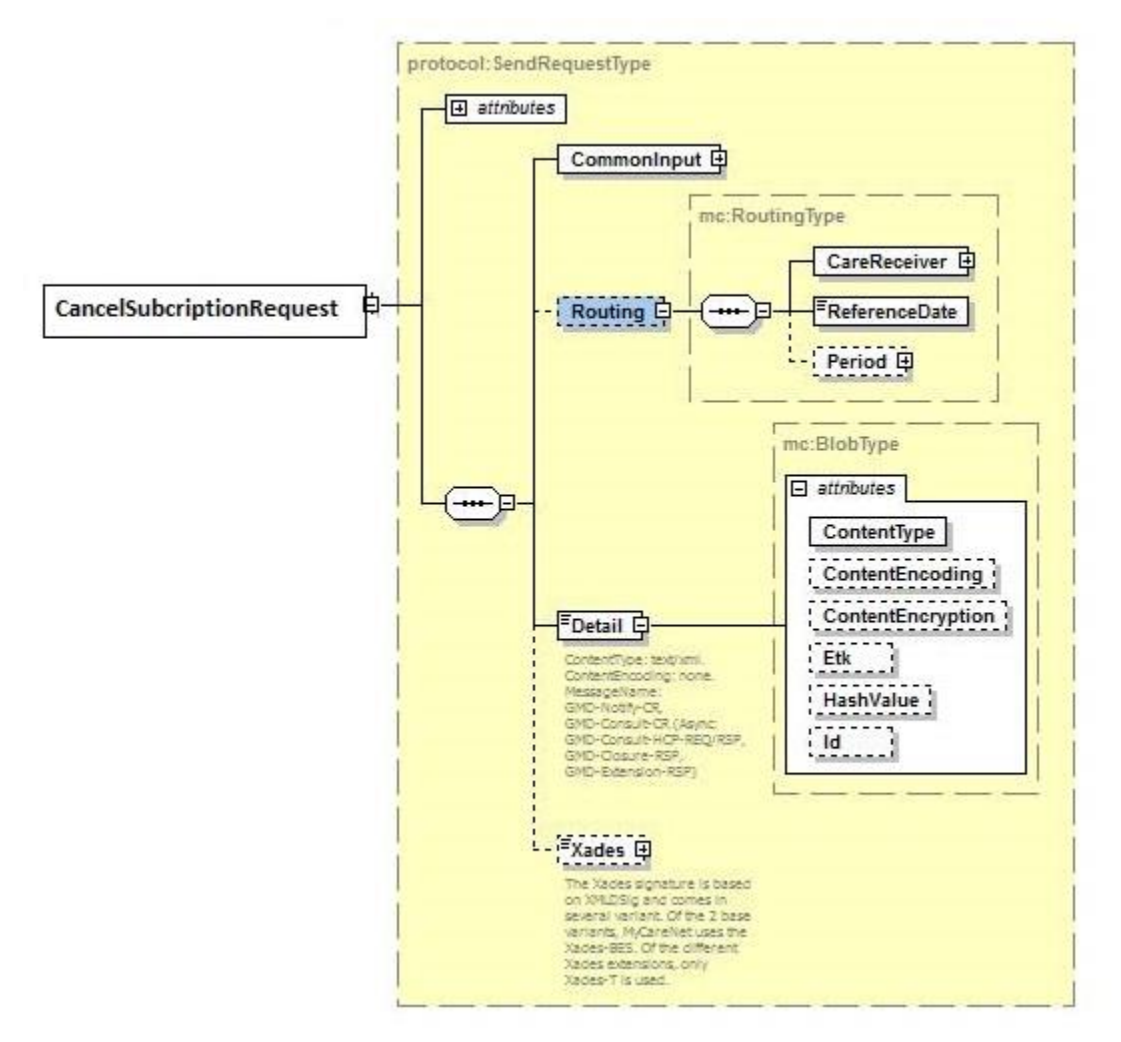

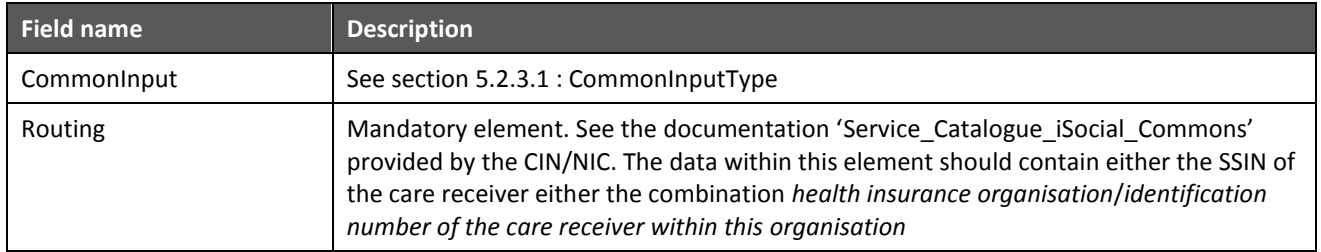

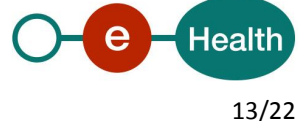

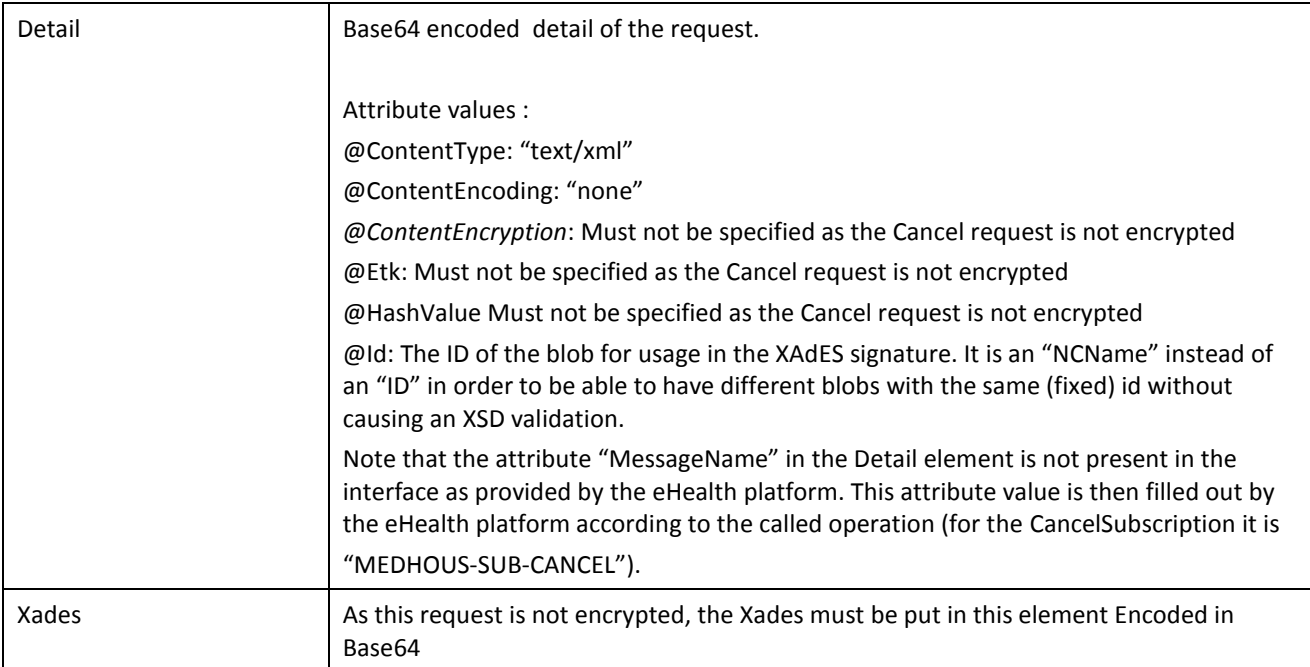

### *5.2.2.2 Request example*

Business example is generated from the documentation

- 'FR-KPRO-MULT-ALL Kmehr Protocole eHealth message service V01r06'
- 'FR-KLAY-ABON-MHO Layout Kmehr Abonnement Maisons Médicales 20190405'

provided by CIN/NIC.

### *5.2.2.3 Output arguments in CancelSubscriptionResponse*

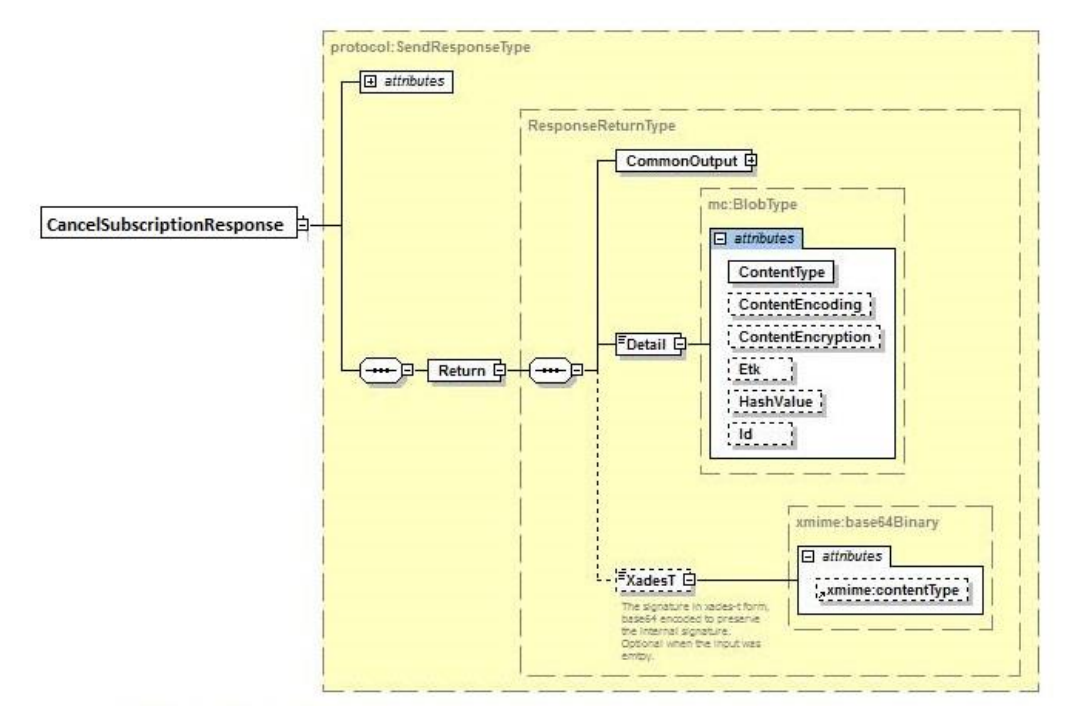

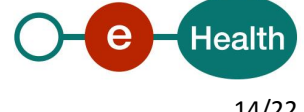

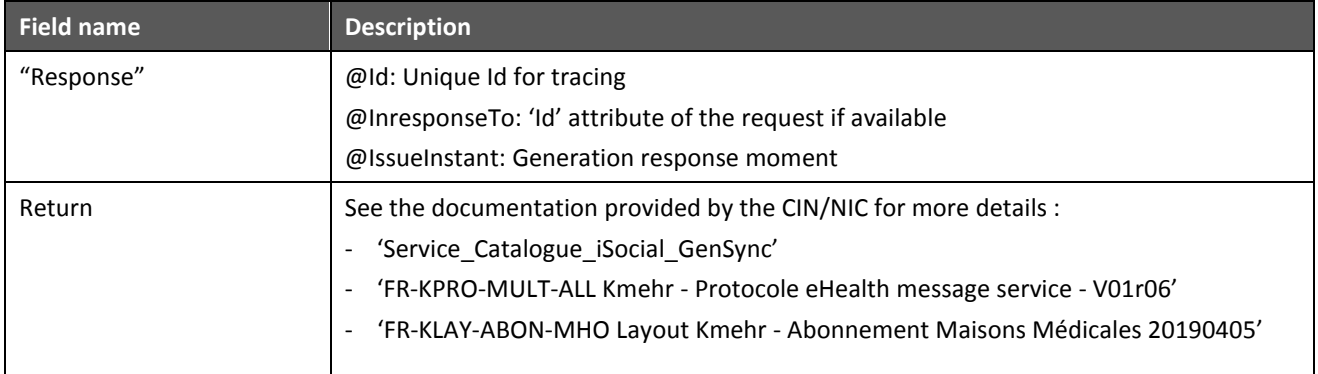

#### *5.2.2.4 Response example*

Business example is generated from the documentation

- 'FR-KPRO-MULT-ALL Kmehr Protocole eHealth message service V01r06'
- 'FR-KLAY-ABON-MHO Layout Kmehr Abonnement Maisons Médicales '

provided by CIN/NIC.

#### **5.2.3 Method NotifySubscriptionClosure**

The goal of this method is to send an end of registration notification to the insurance organisations. The response returned is an acknowledgement with a summary of the forwarded information.

#### *5.2.3.1 Input arguments in NotifySubscriptionClosureRequest*

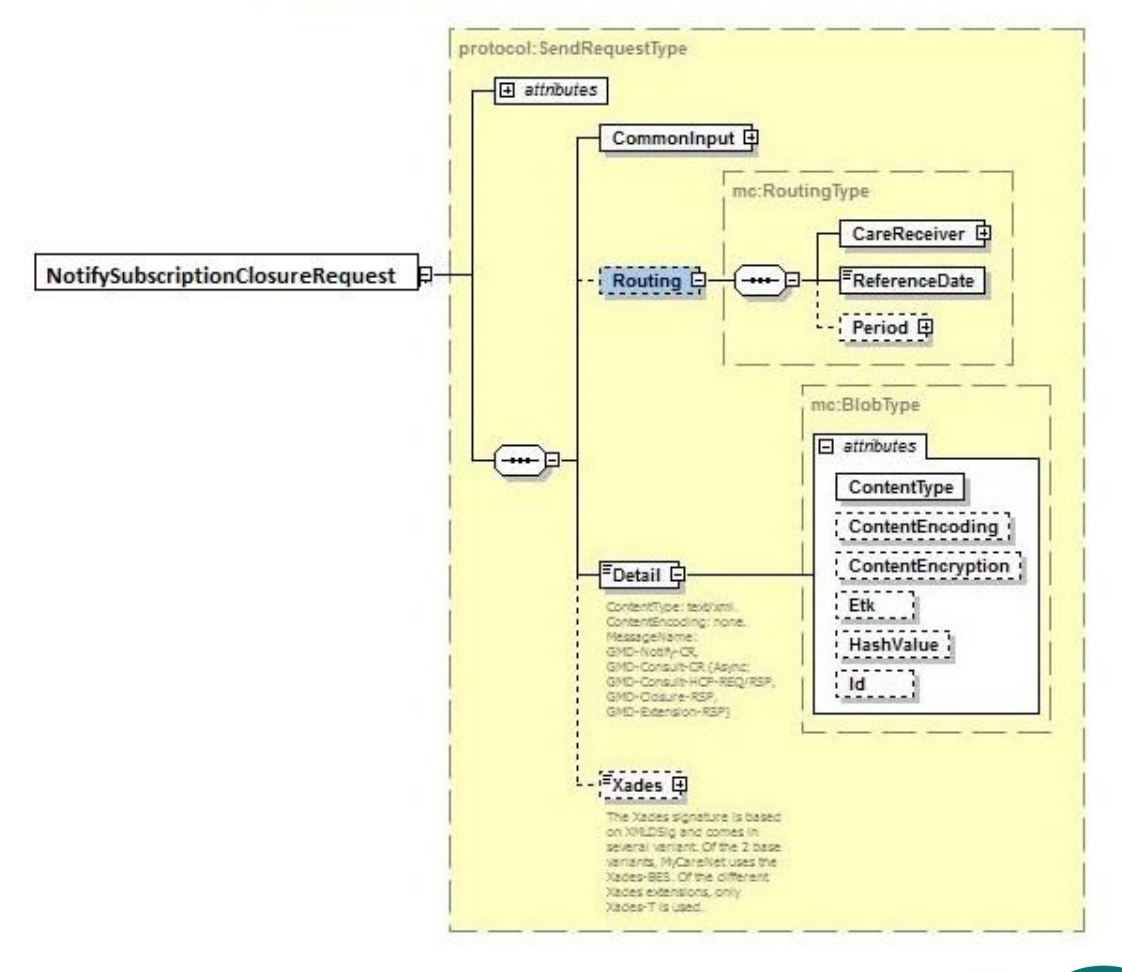

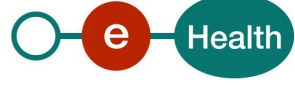

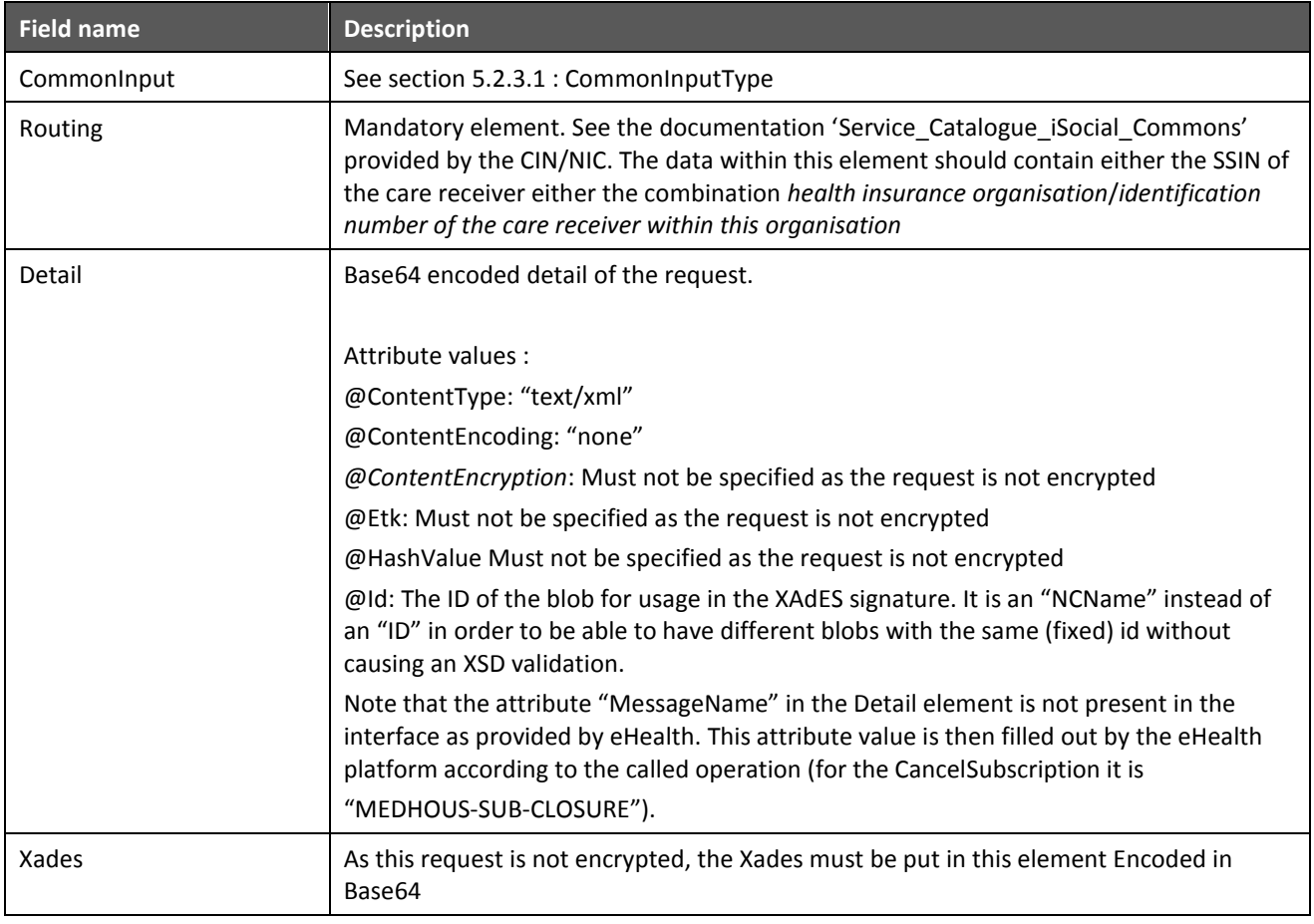

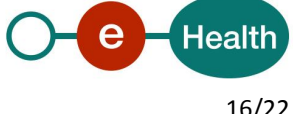

### *5.2.3.2 Input arguments in NotifySubscriptionClosureResponse*

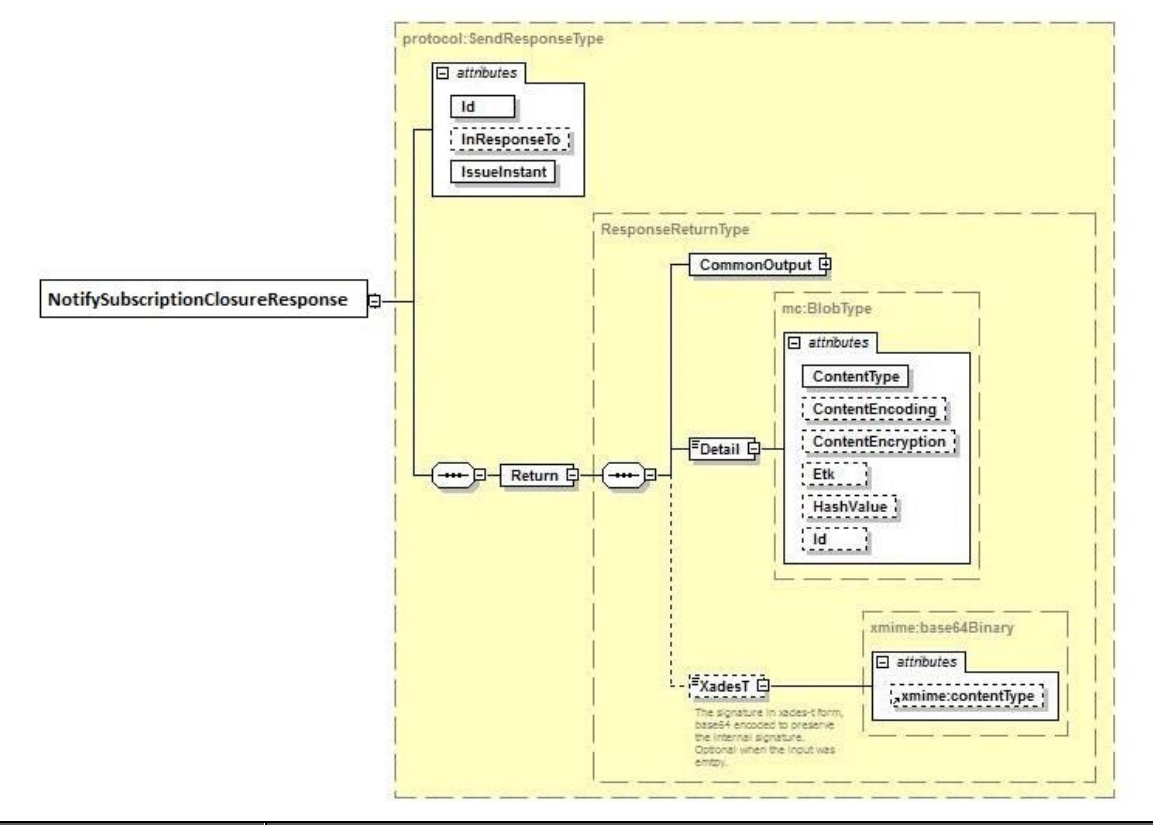

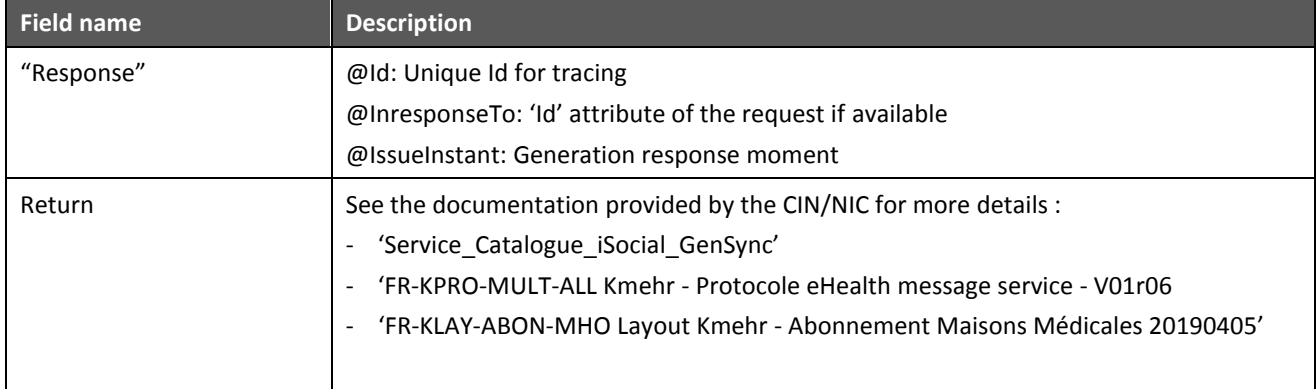

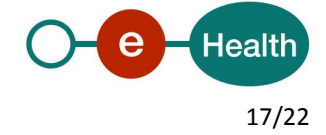

#### **5.2.4 Used Types**

#### *5.2.4.1 CommonInputType*

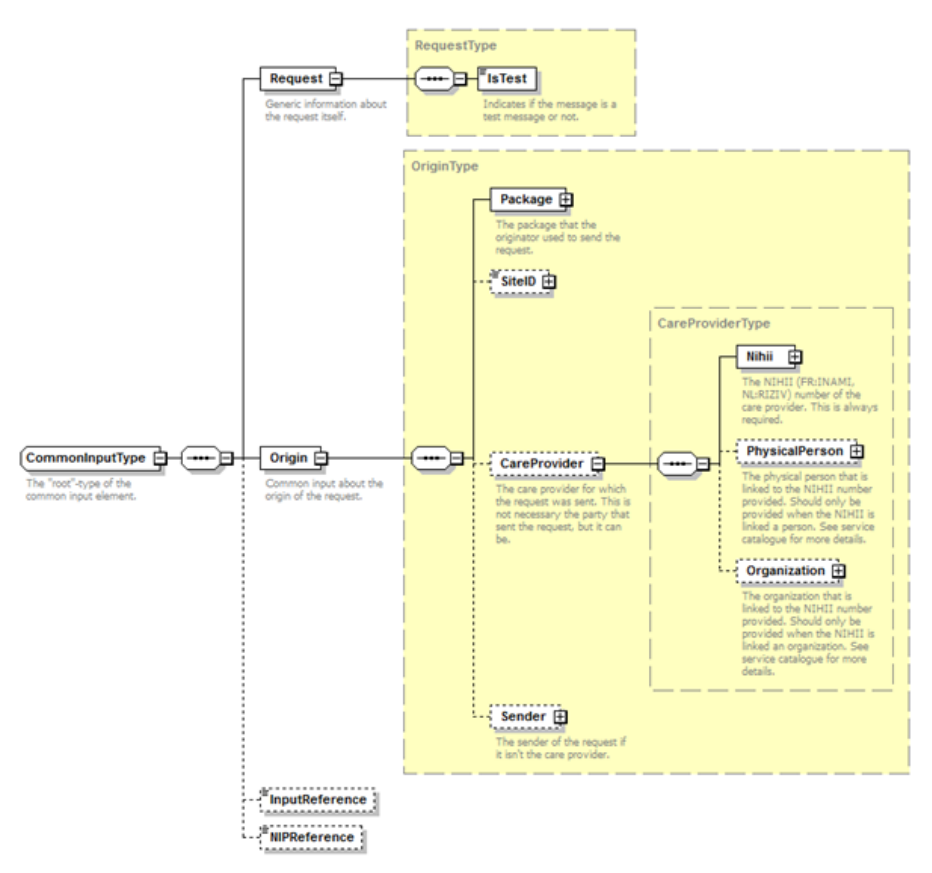

For the semantics of the particular elements and other information about the service, see the documentation Service\_Catalogue\_iSocial\_Commons and MyCareNet Authentication Catalogue provided by the CIN/NIC.

#### *5.2.4.2 CommonOutputType*

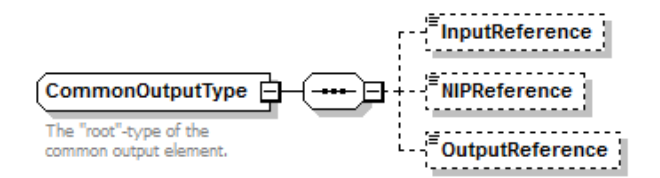

For the semantics of the particular elements and other information about the service see the documentation Service\_Catalogue\_iSoacial\_Commons provided by the CIN/NIC

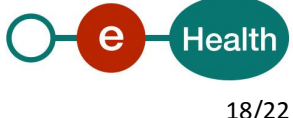

## **6 Security**

### **6.1 Business security**

In case the development adds an additional use case based on an existing integration, the eHealth platform must be informed at least one month in advance with a detailed estimate of the expected load in order to enable an effective capacity management.

In case of technical issues on the WS, the partner may obtain support from the contact center (see Chap 3).

**In case the eHealth platform finds a bug or vulnerability in its software, we advise the partner to update his application with the newest version of the software within 10 business days.**

**In case the partner finds a bug or vulnerability in the software or web service that the eHealth platform delivered, he is obliged to contact and inform us immediately. He is not allowed to publish this bug or vulnerability in any case.**

## **6.2 Web service**

WS security used in this manner is in accordance with the common standards. Your call will provide:

- SSL one way
- Time-to-live of the message: one minute. Note that the time-to-live is the time difference between the Created and Expires elements in the Timestamp and is not related to the timeout setting on the eHealth ESB, etc. This means that eHealth will process the message if it is received within the time-to-live value (there is also tolerance of 5 minutes to account for the clock skew), but the actual response time may be greater than one minute in some situations.
- Signature of the timestamp and body. This will allow eHealth to verify the integrity of the message and the identity of the message author.

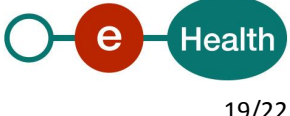

## **7 Test and release procedure**

### **7.1 Procedure**

This chapter explains the procedures for testing and releasing an application in acceptation or production.

#### **7.1.1 Initiation**

If you intend to use the eHealth service in the acceptance environment, please contact *[info@ehealth.fgov.be](mailto:info@ehealth.fgov.be)*. The Project department will provide you with the necessary information and mandatory documents.

#### **7.1.2 Development and test procedure**

You have to develop a client in order to connect to our web service. Most of the required integration info to integrate is published in the technical documentation on the eHealth portal.

In some cases, the eHealth platform provides you with a mock-up service or test cases in order for you to test your client before releasing it in the acceptance environment.

#### **7.1.3 Release procedure**

When development tests are successful, you can request to access the eHealth acceptance environment.

From this moment, you can start integration and acceptance tests. The eHealth platform suggests testing during minimum one month.

After successful acceptance tests, the partner sends his test results and performance results with a sample of "eHealth request" and "eHealth answer" to the eHealth point of contact by e-mail.

Then the eHealth platform and the partner agree on a release date. The eHealth platform prepares the connection to the production environment and provides the partner with the necessary information. During the release day, the partner provides the eHealth platform with feedback on the test and performance tests.

For further information and instructions, please contact: *integration-support@ehealth.fgov.be*.

#### **7.1.4 Operational follow-up**

Once in production, the partner using the eHealth service for one of his applications will always test first in the acceptance environment before releasing any adaptations of his application in production. In addition, he will inform the eHealth platform on the progress and test period.

## **7.2 Test cases**

The eHealth platform recommends performing tests for the following case:

- SendSubscription (contact NIC/CIN for test data of the patients)
- CancelSubscription
- NotifySubscriptionClosure

In addition, the organisation should also run negative test cases.

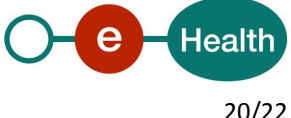

## **8 Error and failure messages**

There are different possible types of response:

- If there are no technical errors, responses as described in section 5 are returned.
- In the case of a technical error, a SOAP fault exception is returned (see table below).

If an error occurs, first please verify your request. Following table contains a list of common system error codes for the eHealth Service Bus. For possible business errors, refer to the documentation 'GenericSync Error codes' and 'Service\_Catalogue\_Commons' provided by the CIN/NIC.

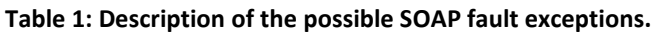

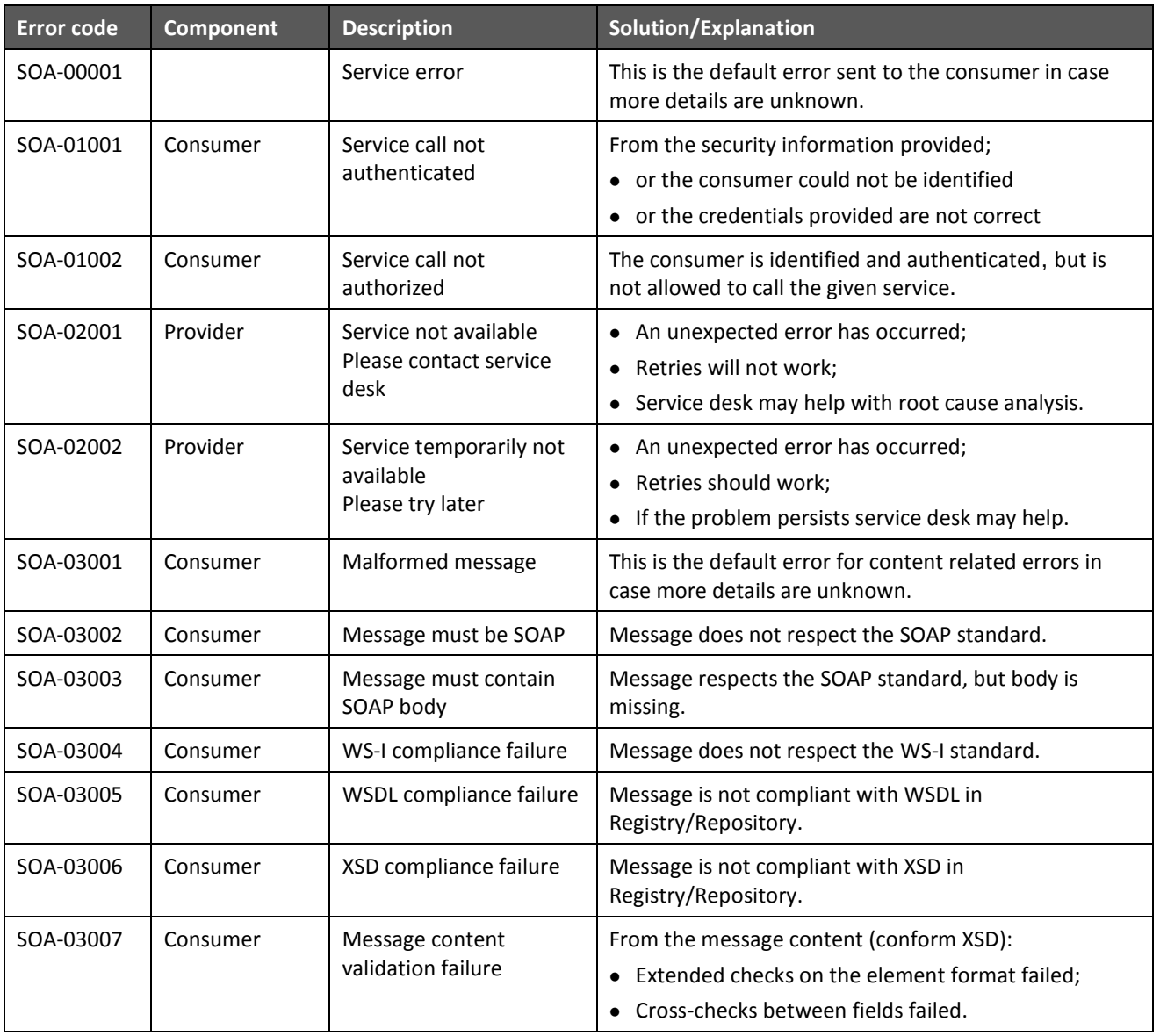

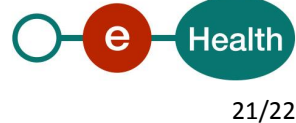

#### **If the cause is a business error, please contact MyCareNet at [ServiceDesk@MyCareNet.be.](mailto:ServiceDesk@MyCareNet.be)**

The soap header (only when the received response is not a SOAP fault) contains a message ID, e.g.:

<soapenv:Header>

```
<add:MessageID 
xmlns:add="http://www.w3.org/2005/08/addressing">6f23cd40-09d2-4d86-b674-
b311f6bdf4a3</add:MessageID>
```
</soapenv:Header>

This message ID is important for tracking of the errors so when available, please provide it when requesting support.

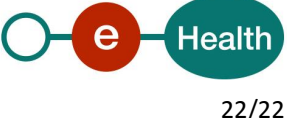